### ةيساسألا ةينبلا نم ةلماك ةعومجم لدبتسا تاقيبطتلا ىلع ةزكترملا Ï

## تايوتحملا

<mark>ةمدقمل</mark>ا <u>ةيساسأ تامولءم</u> ةعومجملا ماظن لادبتسإ ءارجإ

## ةمدقملا

ىنبلI ةعومجمل لـماش لIدبتسإ ءارجإل اهمادختسإ متي يتلI ةيلمعلI دنتسملI اذه فصي .(ACI (تاقيبطتلا ىلع ةزكترملا ةيساسألا

# ةيساسأ تامولعم

تادحو عيمج اهيف تالشف ةيتايلمع ةينب دنتسملا اذه يف حضوملا لااثملا نمضتي تمق كنأ ضررتـفـي .(APICs) قي بطـتال ةسايسل ةيساس|ل| ةينبالاب ةصاخل| مكحتال| .ةقباسلا APICs نم تانيوكتلاو تاسايسلا لك ىلع يوتحي نيوكت فلم ريدصتب

دعب كب ةصاخلا تانيوكتال دقفتسف ،نيوكت فالم ريدصتب مقت مل اذإ :**ريذحت** .ةعومجملا ماظن لادبتسإ

ةديدجلا APICs لبق نم هيلإ لوصولا نكمي مداخ دوجو نم دكأت ،لادبتسالا ءارجإ ةعباتم لبق هذه ىلع كلوصح نم دكأت ،كلذ ىلإ ةفاضإلاب .كب صاخلا نيوكتلا فلم داريتسال :ةديدجلا APICs ل بولطم وه يذلاو ،يلاحلا APIC نيوكت نم تامولعملا

- ةينبلا مسا ●
- ةدقعلا مسا •
- (TEP (قفنلا ةياهن ةطقن ناونع ةحاسم ●
- VI AN ID
- (يددرتلا قاطنلا جراخ) قاطنلا جراخ ناونعلا ليصافت ●
- ةعومجملا ماظن مجح ●
- هاجتإلا يئانث لاسرإلا عضو/ةعرسلا عون ●

دادعإل| جمانرب ليءغشت دنع ىرخأل| ميقل| نم يأ وأ قباسل| ةينبل| مس| ركذتت ال تنك اذإ كب ةصاخلا تالوحملا دحأ يف مكحتلا كنكميف ،ةديدجلا تاقي بطتلا ةجمرب تاهجاول يصنلا :تامولعملا هذه دادرتسال avread acidag رمألا لاخدإو

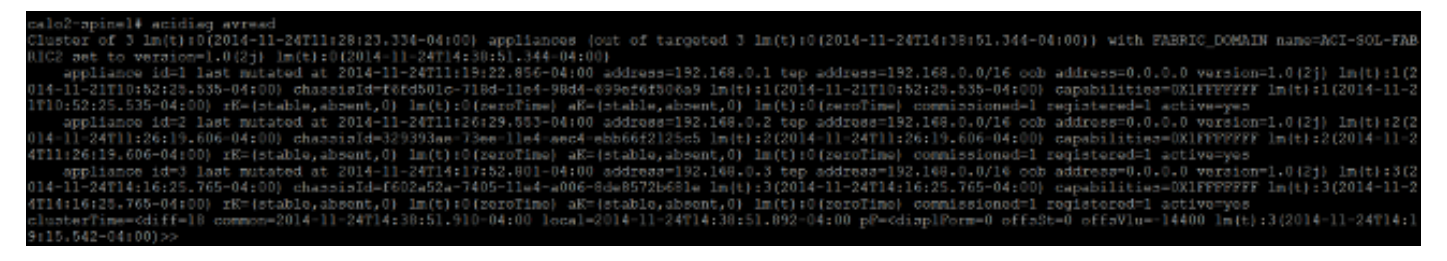

.ةعومجملا ماظن لشف ببسب تامولعملا ضعب رفوتت ال :**ةظحالم** 

### ةعومجملا ماظن لادبتسإ ءارجإ

:ةلماكلا ةعومجملا لادبتسال ةيلاتلا تاوطخلا لمكأ

:ةديدجلا APICs تاهجاو دحأ نيوكتب مق 1.

تاهجاو دحأب ةصاخلا Cisco نم (CIMC) ةلـماكتـملا ةيرادإلI مكحتلI ةدحو يف مكحت ةدحو مئاقلا ي رهاظلا زاهجلا ليءشت ءدبو اهلادبتساب تمق يتلا (APICs) تاقي بطتلا قجمرب .APIC ليغشت درجمب ايئاقلت يصنلا دادعإلا جمانرب ليمحت بجي .(KVM (Kernel ىلع

ليصافتو VLAN فرعمو TEP ناونع ةحاسمو ةدقعلا مساو ةينبلا مسا سفن مدختسأ هنيوكت مت يذلا هاجتإلا يئانث لاسرإلا/ةعرسلا عضو عونو ةعومجملا مجحو OOB ناونع :لاثم يلي اميف .ةلشافلا APICs ةزهجأ ىلع اقبسم

Enter the controller name [apic3]: calo2-apic3 Enter address pool for TEP addresses [10.0.0.0/16]: 192.168.0.0/16 Enter the VLAN ID for infra network (1-4094) [4093]: Out-of-band management configuration ... Enter the IP address [192.168.10.1/24]: 10.122.141.111/27<br>Enter the IP address of the default gateway [None]: 10.122.141.97 Enter the interface speed/duplex mode [auto]: Cluster configuration  $\ldots$ Fabric name: ACI-SOL-FABRIC2<br>Number of controllers: 3 Controller name: calo2-apic3<br>Controller ID: 3 TEP address pool: 192.168.0.0/16 Infra VLAN ID: 4093 Out-of-band management configuration ... Management IP address: 10.122.141.111/27 Default gateway: 10.122.141.97 Interface speed/duplex mode: auto The above configuration will be applied ... Would you like to edit the configuration? (y/n) [n]:

2. مداخلا ىلء ەظفح مت نيوكت فJم ثدحا داريتسإ $\,$  .2

.سأر gui لا يف ريدصت/داريتسإ<ةرادإ ترتخأ

ريدصت<code>ل|/دار</code>يت<code>س|لل</code> يبن|جل| طيرش|ل يف ةديءب عق|وم بيوبتل| ةم|لـع قوف رقن| .(ةشاشلا نم رسيألا بناجلا ىلع)

```
:ديعب عقوم ءاشنإ رتخأ ،تاءارجإ ةلدسنملا ةمئاقلا نم
```
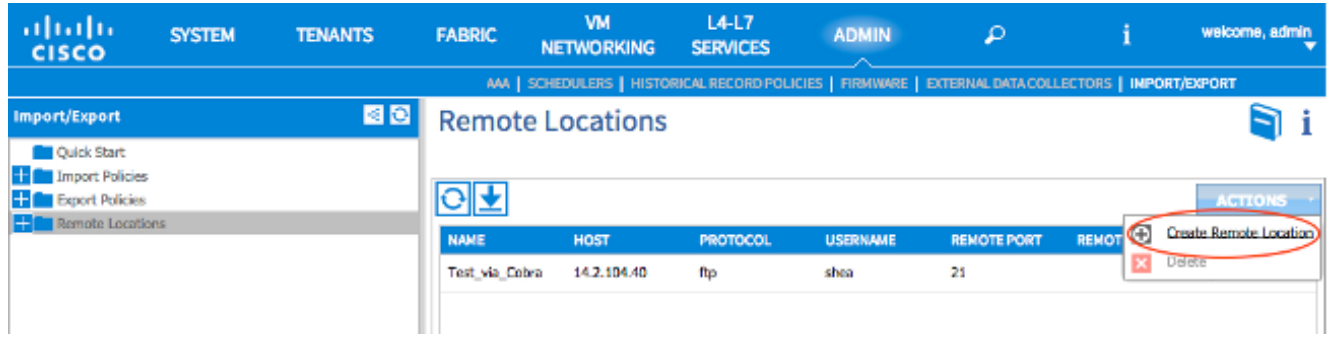

ىلع يوتحي يذلا مداخلل (IP ناونع وأ) فيضملا مسا نمضتي ديعب عقوم نيوكتب مق .نيوكت فلم ثدحأ

ترتخأ اذإ نكلو ،كب صاخلا نيوكتلا فلم لقنل لوكوتورب يأ مادختسإ كنكمي :**ةظحالم** ةصاخلا ةينبلا ىلإ FTP رورم ةكرحب حامسلل دقع ةفاضإ كيلع بجيف ،FTP مادختسإ .كب

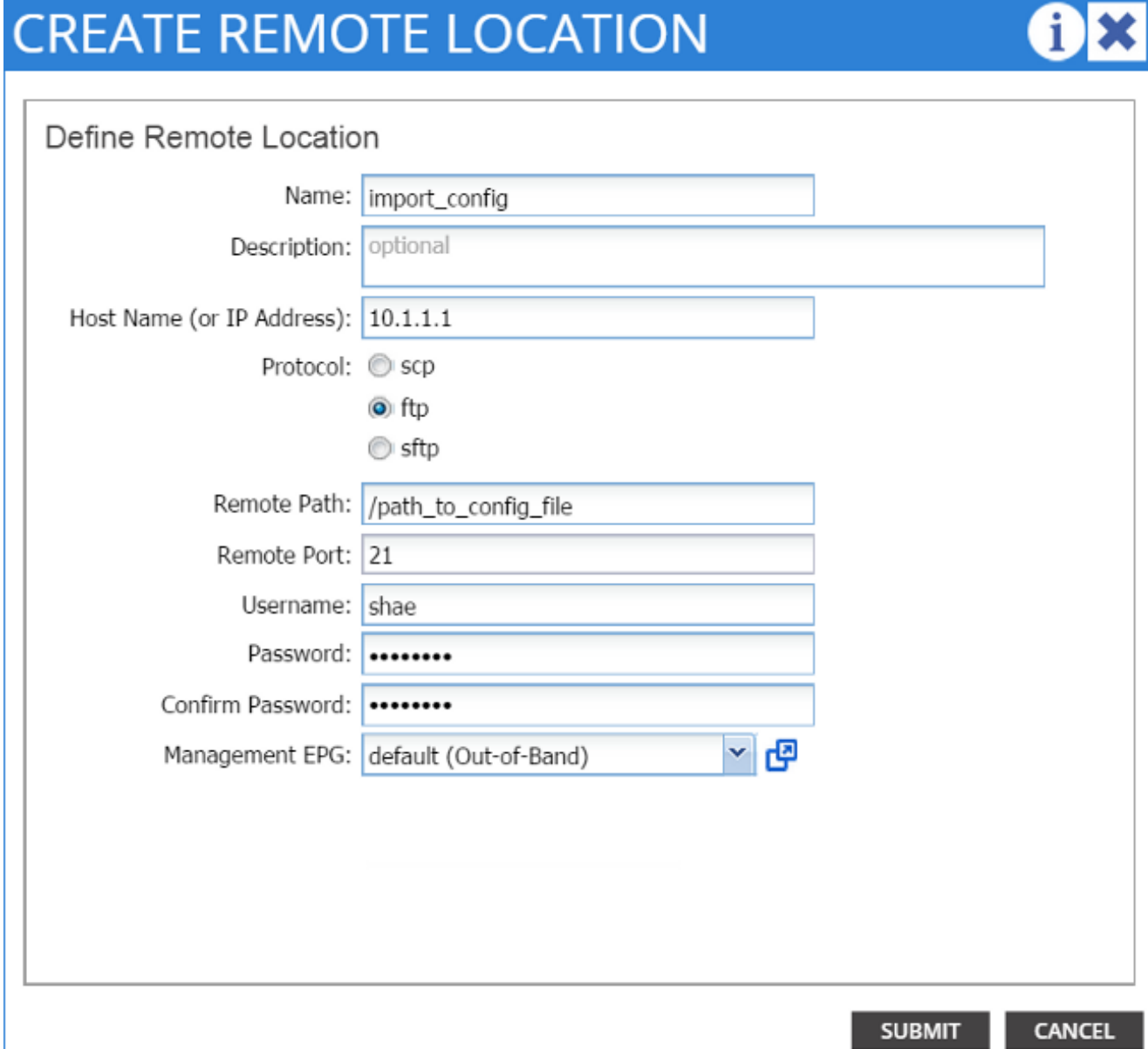

.نيوكتلا فالم هيف دجاوتي يذل ليلدل راسم وه ديعبال راسملا نوكي نأ بجي :**ةظحالم** :داريتسإ جهن ءاشنإ 3.

بيوبتلا ةمالعل يبناجلا طيرشلا نم تانيوكتلا < داريتسالا تاسايس رتخأ .ريدصتلا/داريتسالا

.(ةشاشل انم نميأل ابن إجل ايف) تا**يلمع** قوف رقنا

:ةسايس داريتسإ ليكشت قلخي ةقطقط

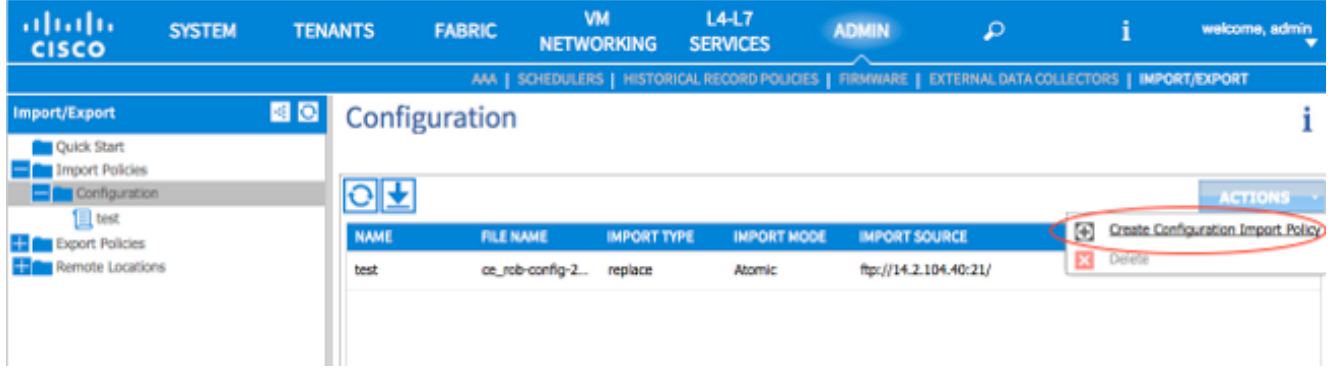

دكأتو ،هنيوكتب تمق يذل| ديعبل| عقومل| ربع كب صاخل| نيوكتل| فـلم داريتس|ب مق :نم

اذه يف ce\_somefilename.tar.gz وهو ،مداخلا ىلع فلملا مسا عم فلملا مسا لقح قباطتي **يرذ ءاقتنا** رز ديدحت متي.عون داريتسإ لقح يف رايخلا **ل|دبتسإ** رز ديدحت متي.ل|ثمل| ردصم.نآل| ءدبJا لقح يف **معن** رايخJا رز ديدحت متي.داريتسJل| عضو لقح يف :لاثم يلي اميف.اقبسم هنيوكتب تمق يذلا ديعبلا عقوملا وه داريتسالا

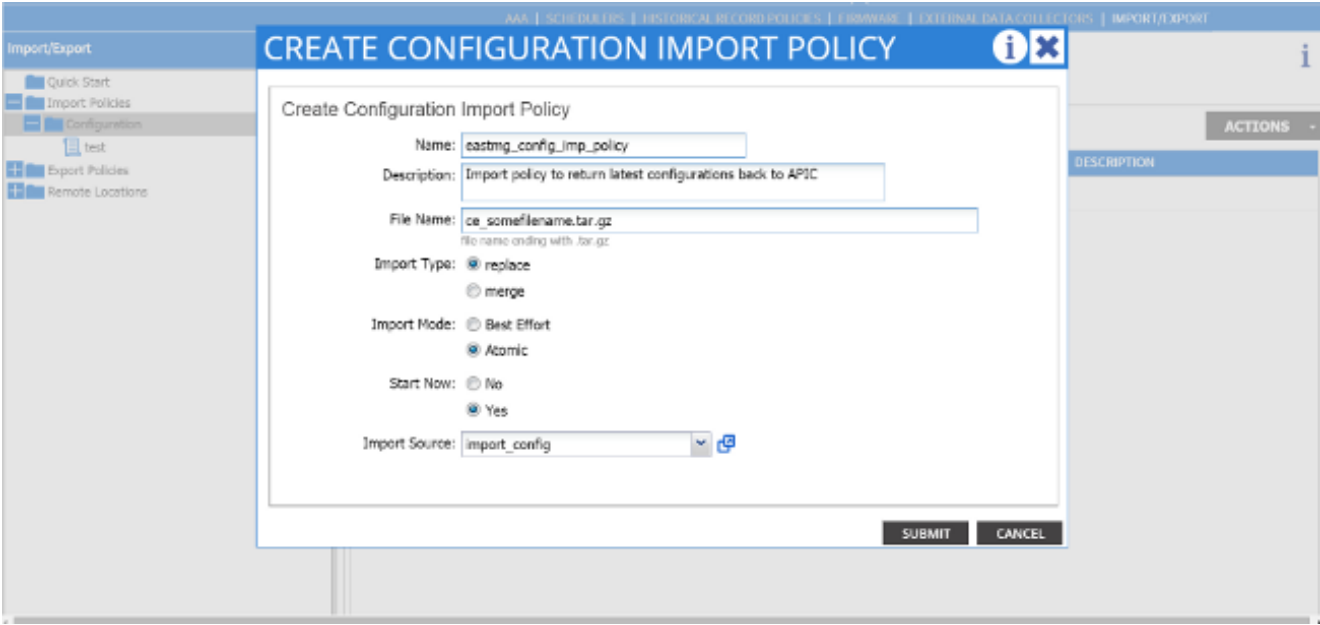

ةيموسرلا مدختسملا ةهجاو مدختسأ .APIC ىلع نآلا ةميدقلا تانيوكتلا رهظت نأ بجي .ديدجلا APIC يف ةميدقلا تانيوكتال لك ةئبعت نم ققحتال APIC ل (GUI)

:ةيساسالI تالوحملاو ةيڧرطلI تالوحملI نيوكت .4

ةجمرب ةهجاوب ل\_صتملا يفرطلا لوحملI ىلإ (SSH) نامألI ةقبط ربع لوخدلI لجس OOB ناونع نيوكت يف رارمتسالا بجي .وتلل اهنيوكتب تمق يتلا (APIC (تاقيبطتلا .حاتف<code>مل</code>ا لخاد مكحتلل ةيفرط ةدحو كلذ دعب ،ناونعل<code>ا لم</code>عي ال نإ .لوحملا يلء

فلم هيف رهظي نأ بجي يذلا ليلدلا وه اذه .(bootflash صرق) bootflash ليلد ىلإ لقتنا .ACI ةروص

.جيسنلا يف تـلمعتسا نوكي نأ ةروص ACI لا تددح d**ir** in order to **رمأ** تـلخد

**تءق يتلا setup-clean-config.sh </aci image ر**مألا لخدأ ،ةروصلا فلم عقوم ديدحت درجمب .reload رمألاب اعوبتم ،<اهعقوم ديدحتب

تاقيبطتلا ةجمرب تاهجاو دحأب لصتملا يفرطلا لوحملا نيوكت رماوألا هذه ديعت ىلء اەنى وكتب تمق يتلا تاسايسلى عفد متى .وتلJل اەلادبتساب تمق يتلا (APICs) :وتلل هضيوعتب تمق يذلا يفرطلا لوحملا ىلإ APIC

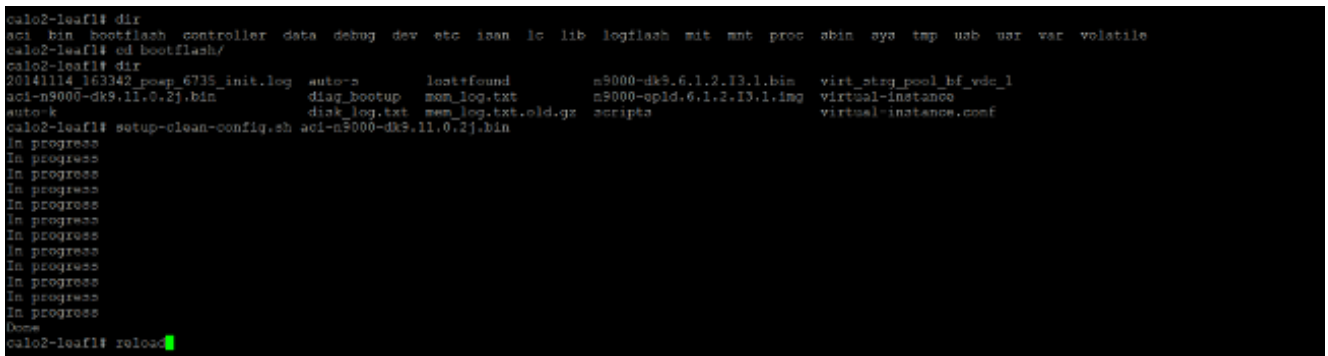

ايئاقلت جيسنلا to back تفضأ تنك يغبني وه ،reload لا ةقرو حاتفملا متي نأ دعب ءانب ،اذه تققد in order to تقطقط .(جيسنلا نم ءزج اقباس ناك حاتفم ةقرولا نإ) :دربم ليكشتال تعفد تنأ يأ ىلإ APIC GUI لا نم قشلا يف **ةيوضع** 

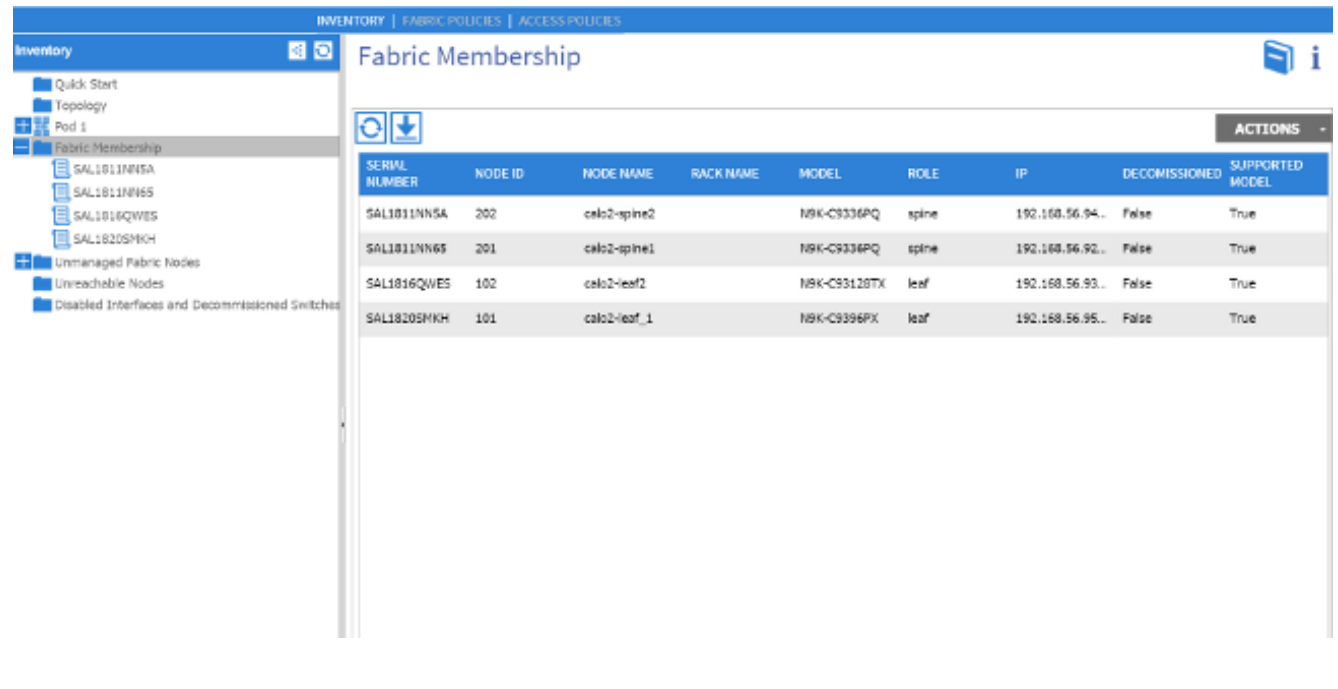

[ليلد](/content/en/us/td/docs/switches/datacenter/aci/apic/sw/1-x/troubleshooting/b_APIC_Troubleshooting.pdf) ىلإ عجراف ،ةينبلا عم ايئاقلت يفرطلا لوحملا ىقالتي مل اذإ :حيملت ةينبJا فاشتكا ءاطخأ فاشكتسال <u>[Cisco نم اهحالصإو APIC ءاطخأ فاشكتسأ](/content/en/us/td/docs/switches/datacenter/aci/apic/sw/1-x/troubleshooting/b_APIC_Troubleshooting.pdf)</u> .اهحالصإو

.ةينبلا يف يسيئزلا دومعلاو رجشلا قاروأ نم لوحم لكل 4 ةوطخلا ررك .5

يغبني تنا ،جيسنلا يف يساسا دوماعو يفرط حاتفم لك ىلإ حاجنب مضنت نا دعب .6 :APICs رخآلا تلكش

ةجمرب تاهجاول يغبني مث نمو .APIC لكل 1 ةوطخلا يف ةحضوملا ةيلمعلا ررك .جيسنلا ىلإ مضنت نأ تاقيبطتلا

نأ APIC لا نم gui لا تلمعتسا ،ةينبلا ىقالتي ىقلتي APICs لا نأ تققد to order in :ناونع عرفت مكحت زاهجلا نم قشلا يف **مكحت زاهج** ةقطقطو ،ةيادبلا يف تـلكش تـنأ

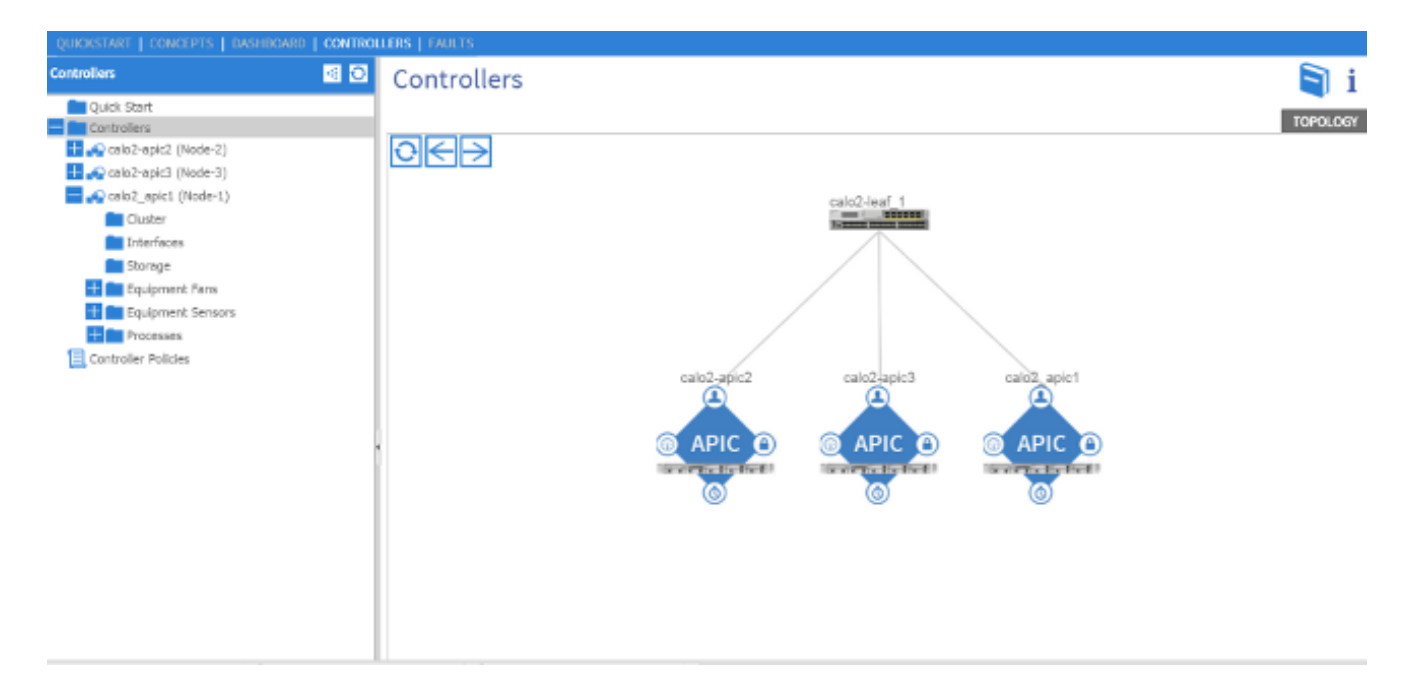

يتلا تانيوكتلا نإف ،حاجنب ةينبلا ىلإ تمضنا دق كب ةصاخلا APICs عيمج تناك اذإ نوكي نأ بجيو ،ىرخألا APICs ىلإ اهعفد متي كب صاخلا لوألا APIC ىلع اهليمحتب تمق .لماكلا ليغشتلا ديق ةينبلا

نم حيحصلا رادصإلياب ةلدبتسم تاقي بطت ةجمرب تاهجاو يأ تيبثت بجي :**ةظحالم** APIC ل حمسي ال كلذب مايقلا مدع . نيقبتملا ةعومجملا ماظن ءاضعأك APIC جمارب .حيحص لكشب ةعومجملا ماظن ىلإ مامضنالا ةداعإب

ةمجرتلا هذه لوح

ةي الآلال تاين تان تان تان ان الماساب دنت الأمانية عام الثانية التالية تم ملابات أولان أعيمته من معت $\cup$  معدد عامل من من ميدة تاريما $\cup$ والم ميدين في عيمرية أن على مي امك ققيقا الأفال المعان المعالم في الأقال في الأفاق التي توكير المالم الما Cisco يلخت .فرتحم مجرتم اهمدقي يتلا ةيفارتحالا ةمجرتلا عم لاحلا وه ىل| اًمئاد عوجرلاب يصوُتو تامجرتلl مذه ققد نع امتيلوئسم Systems ارامستناه انالانهاني إنهاني للسابلة طربة متوقيا.